## **ALUMNOS**

## **Instructivo para obtener certificados de exámenes parciales y finales**

Para obtener el certificado el alumno debe estar inscripto en la cursada o examen final correspondiente.

Debe iniciar sesión en el sistema de Gestión de alumnos, llamado **SIU- Guaraní**, siguiendo estos pasos:

- 1- Ingresar a la página web de la UPSO: [www.upso.edu.ar](http://www.upso.edu.ar/)
- **2-** En el margen superior de la página, hacer clic en el botón **Alumnos SIU- Guaraní** e ingresar a **Acceso al SIU-Guaraní de la UPSO**.

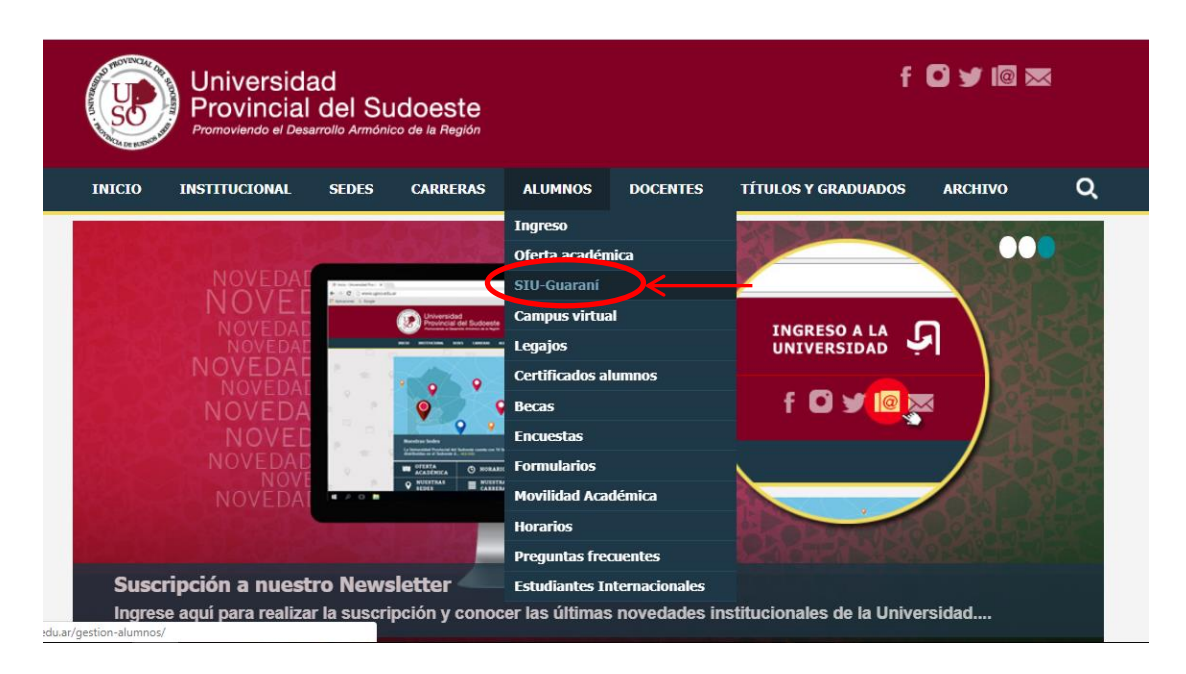

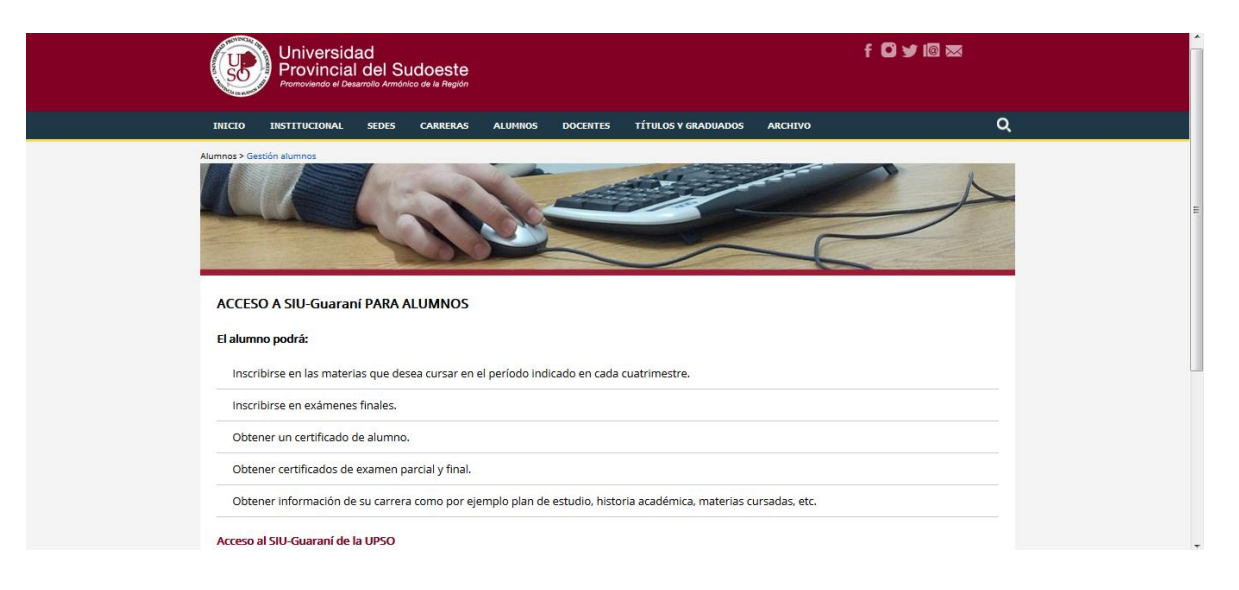

3- Ingresar en **Usuario** el número de **legajo** y en **Clave** el número de **DNI** (sin puntos)

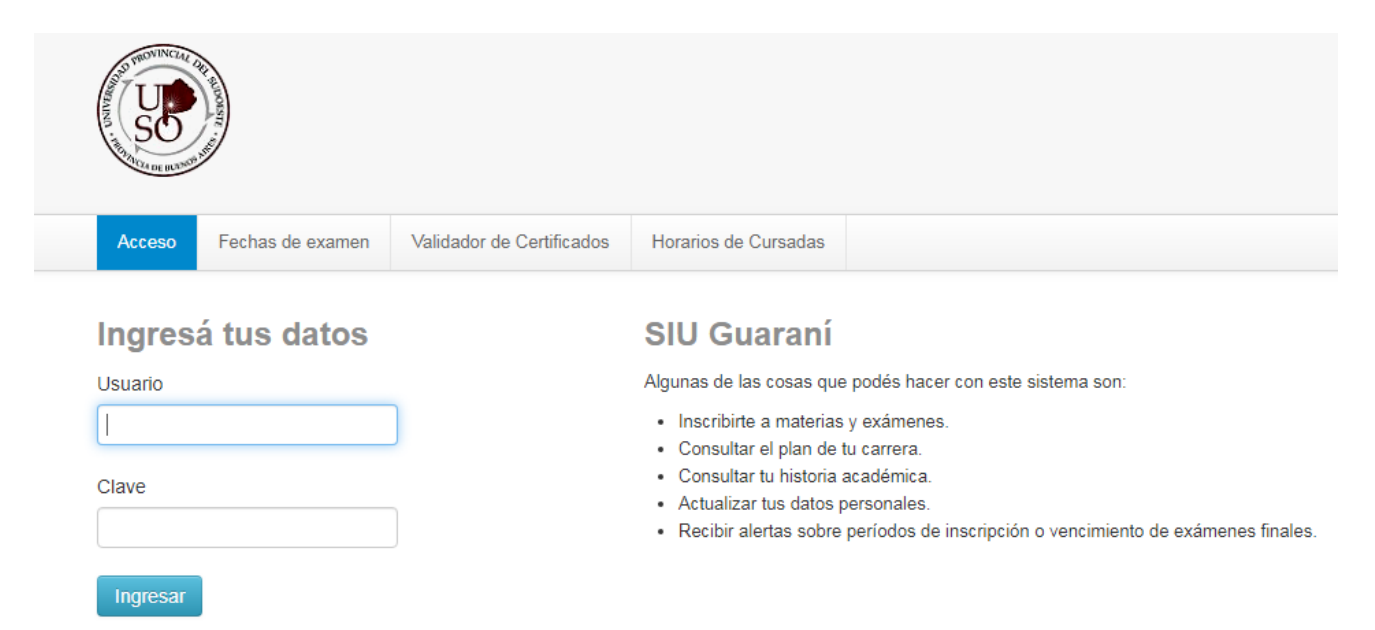

4- Una vez realizado el paso anterior, el alumno se encuentra en su cuenta personal del SIU-Guaraní. Allí debe elegir la carrera a la cual pertenece la materia por rendir. Las opciones de carrera aparecen en el menú desplegable del margen superior derecho.

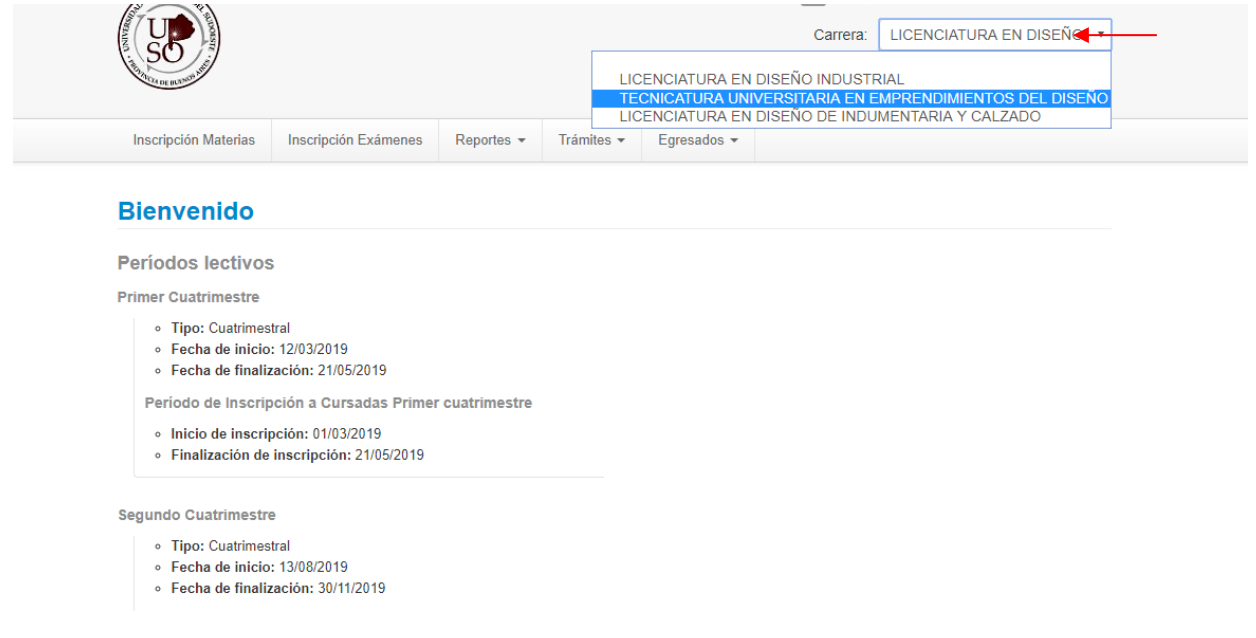

5- En la barra de opciones, seleccionar **Reportes – Mis inscripciones**.

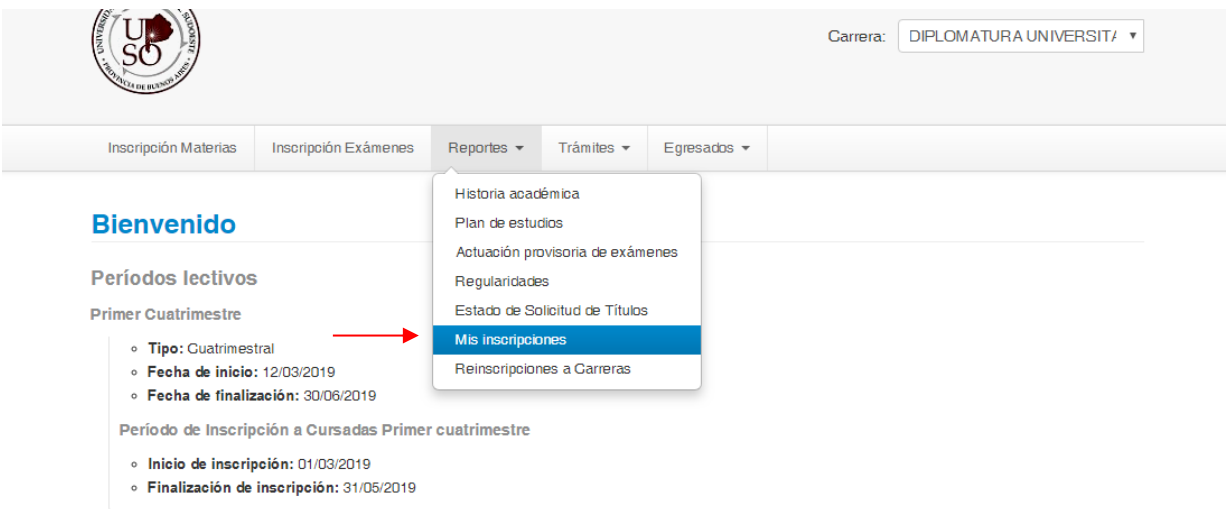

6- Aparecen detalladas las Cursadas en las que está inscripto el alumno y allí puede descargar en formato pdf el comprobante de examen parcial. Más abajo aparecen las Mesas de examen en las que está inscripto y puede descargar el comprobante de examen final. **Para que tenga validez, el certificado debe ser firmado por el docente y por el administrativo de la Sede Académica**. Si se tilda la casilla Inscripciones históricas se visualizan las cursadas y mesas de examen de períodos anteriores.

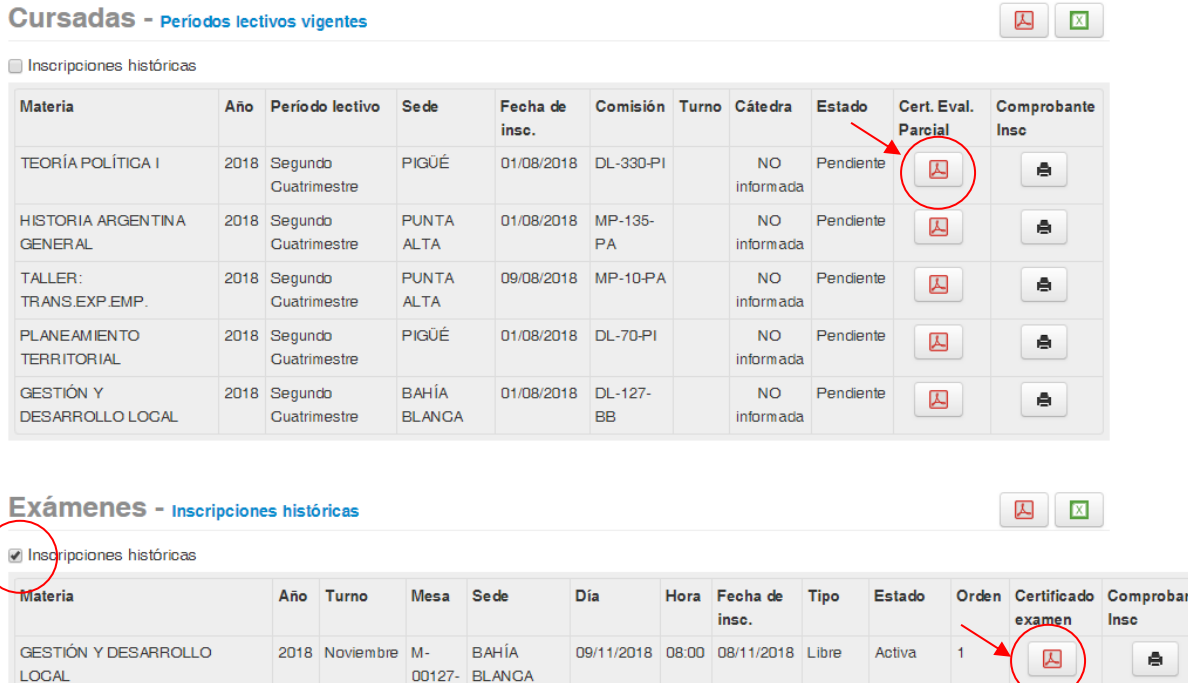